# **Installation & Operation Guide HA5-Plus Mini-Converter HDMI to 3G-SDI**

Version 1.6 Published: January 11, 2016

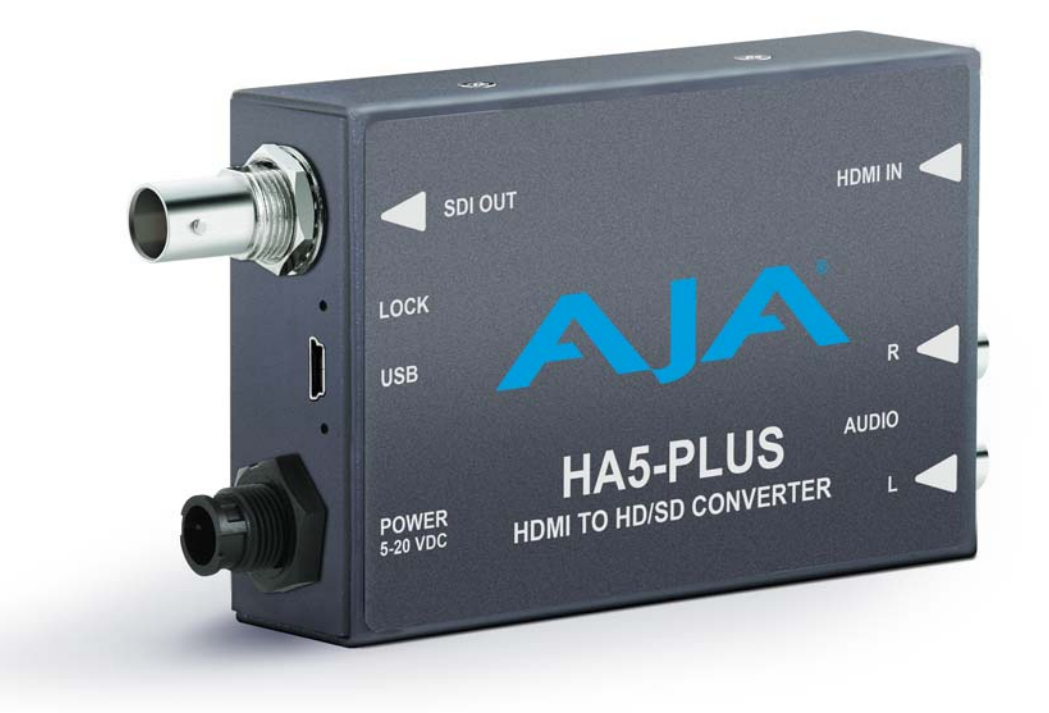

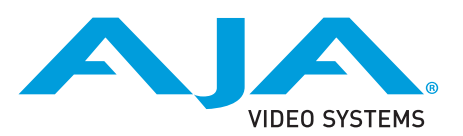

## **Table of Contents**

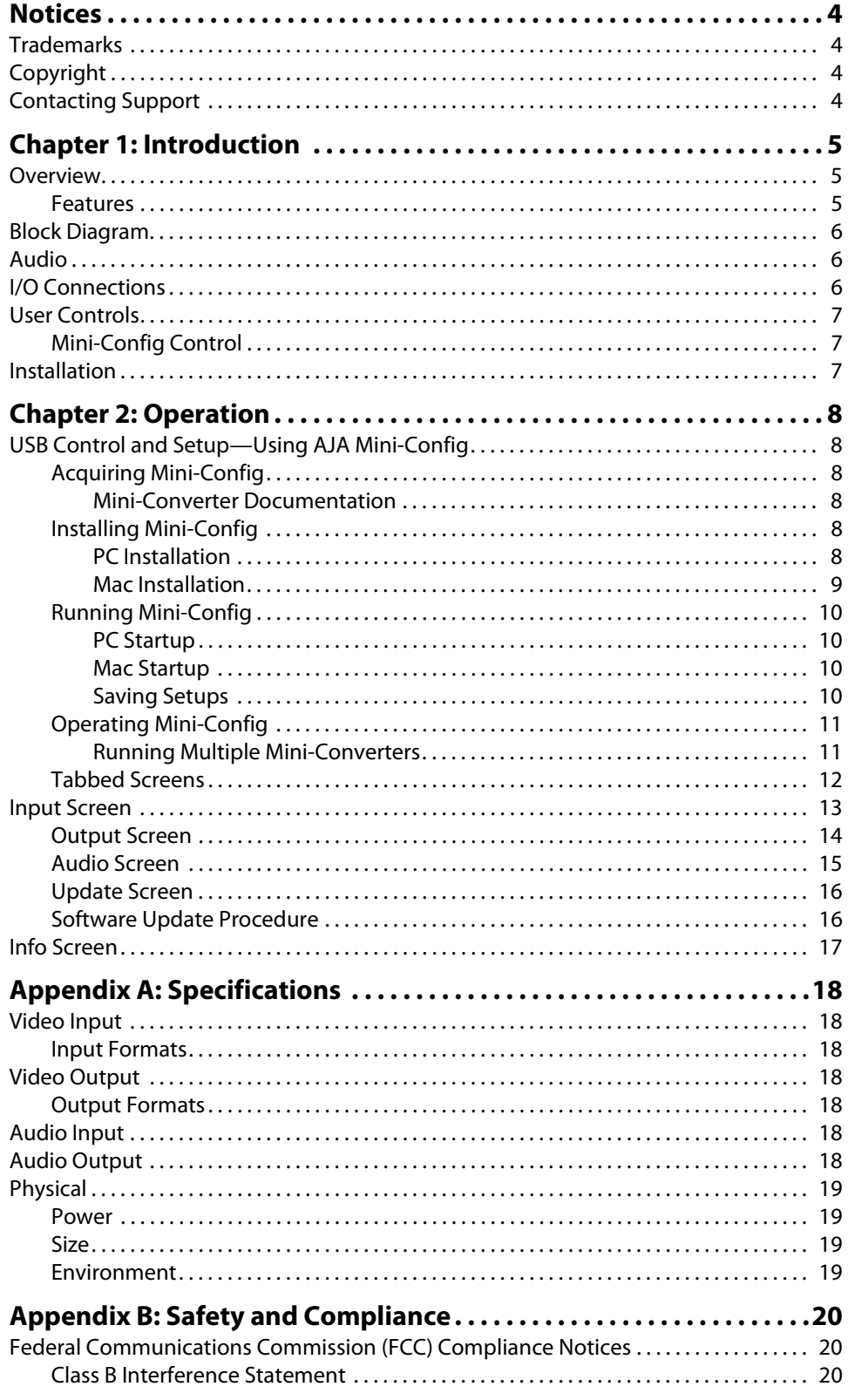

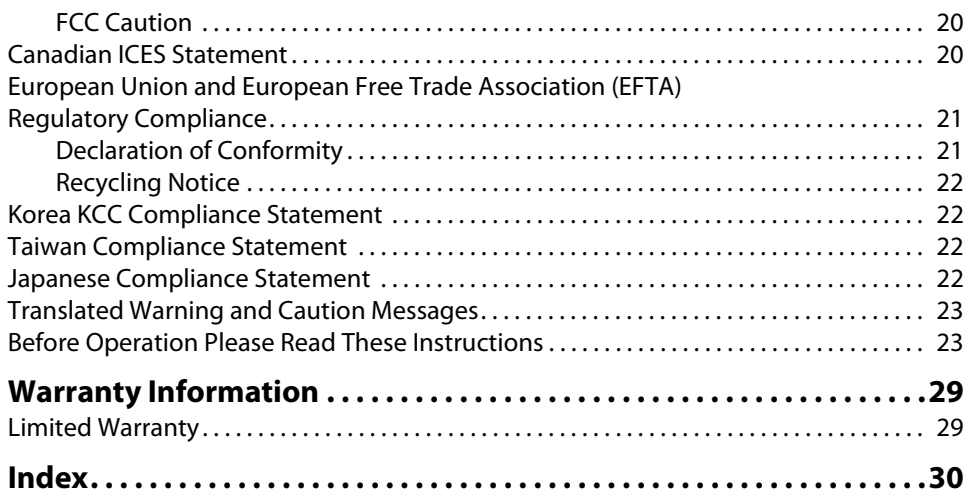

## <span id="page-3-1"></span><span id="page-3-0"></span>**Trademarks**

AJA® and Because it matters.® are registered trademarks of AJA Video Systems, Inc. for use with most AJA products. AJA™ is a trademark of AJA Video Systems, Inc. for use with recorder, router, software and camera products. Because it matters.™ is a trademark of AJA Video Systems, Inc. for use with camera products.

CION®, Corvid Ultra®, lo®, Ki Pro®, KONA®, KUMO®, ROI® and T-Tap® are registered trademarks of AJA Video Systems, Inc.

AJA Control Room™, FiDO™, KiStor™, Science of the Beautiful™, TruScale™, TruZoom™, V2Analog™ and V2Digital™ are trademarks of AJA Video Systems, Inc.

AirPort, Apple, Apple logo, AppleShare, AppleTalk, FireWire, iPod, iPod touch, Mac, Macintosh and ProRes, are registered trademarks of Apple Inc. Final Cut Pro, QuickTime and QuickTime logo are trademarks of Apple Inc.

Avid, Avid DNxHD and Media Composer are registered trademarks of Avid Technology, Inc.

Adobe is a registered trademark of Adobe Systems Incorporated in the United States and/or other countries.

HDMI, the HDMI logo and High-Definition Multimedia Interface are trademarks or registered trademarks of HDMI Licensing, LLC.

DVI is a registered trademark of DDWG.

TASCAM is a registered trademark of TEAC Corporation.

Dolby and the double-D Dolby logo are registered trademarks of Dolby Laboratories Licensing Corporation.

All other trademarks are the property of their respective holders.

## <span id="page-3-2"></span>**Copyright**

Copyright © 2016 AJA Video Systems, Inc. All rights reserved. All information in this manual is subject to change without notice. No part of the document may be reproduced or transmitted in any form, or by any means, electronic or mechanical, including photocopying or recording, without the express written permission of AJA Video Systems, Inc.

## <span id="page-3-3"></span>**Contacting Support**

When calling for support, have all information at hand prior to calling. To contact AJA for sales or support, use any of the following methods:

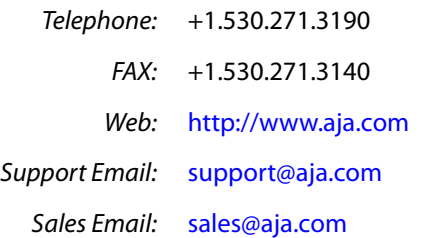

## <span id="page-4-0"></span>**Chapter 1: Introduction**

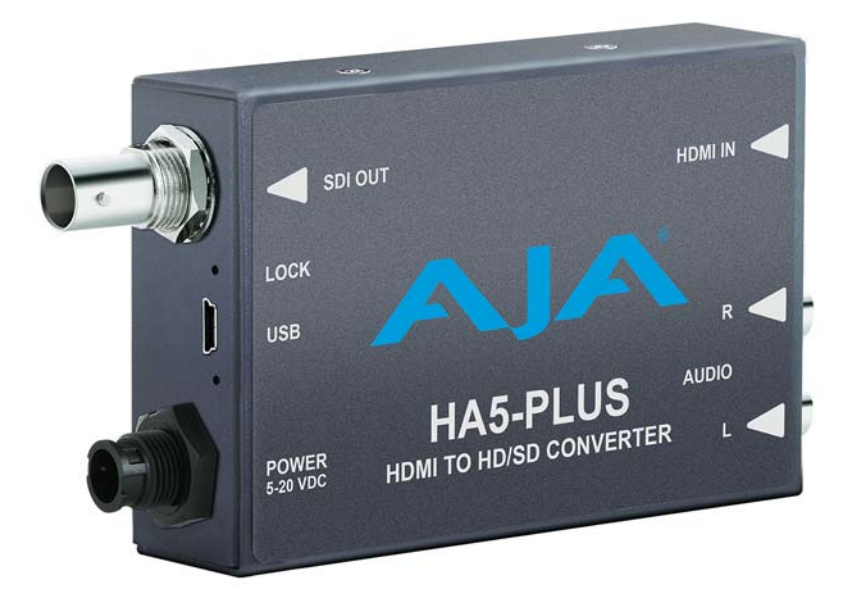

## <span id="page-4-5"></span><span id="page-4-1"></span>**Overview**

<span id="page-4-4"></span>The HA5-Plus converts HDMI to 3G, HD, or SD SDI. Up to eight channels of HDMI audio are embedded into the SDI output allowing a convenient single cable audio/video connection. Two external analog audio inputs can replace two of these embedded audio channels, if desired. The HA5-Plus supports long HDMI cables on the input. The HA5-Plus is useful for connecting HDMI cameras and other sources to SDI capture cards and equipment.

- <span id="page-4-3"></span><span id="page-4-2"></span>**Features** • HDMI to SDI (see ["Appendix A: Specifications on page 18"](#page-17-7) for a complete list of supported inputs).
	- Full 10-bit Conversion
	- Full HDMI support including embedded audio
	- Equalized HDMI input supports long HDMI cables up to 30m
	- PLL clock filtering for low jitter SDI outputs
	- Lock LED shows type of input source: SD (green), HD (red), or 3G (amber)
	- Unbalanced analog audio input (2 RCA)
	- Accepts 8 channels of HDMI embedded audio
	- Outputs 8 channels of SDI embedded audio (Channels 1-8 or 9-16)
	- HDMI cable supplied
	- Uses universal input +5V power supply AJA model DWP-U-R1 (included)
	- NOTE: The HA5-Plus will not pass HDMI video with HDCP copy protection.

## <span id="page-5-3"></span><span id="page-5-0"></span>**Block Diagram**

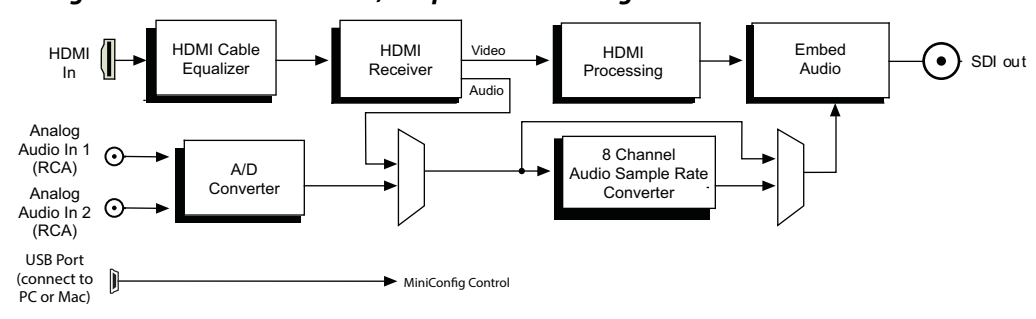

*Figure 1. HA5-Plus Converter, Simplified Block Diagram*

## <span id="page-5-1"></span>**Audio**

The HA5-Plus converter supports 8 audio channels (4 stereo pairs) at 24-bit/48 KHz which it dis-embeds from HDMI and embeds into SDI. For proper embedding, audio must be synchronous to video. If audio is not synchronous with video or the sample rate is not 48 KHz, then Mini-Config must be used to set the Sample Rate Converter to convert audio to 24-bit/48 KHz and then synchronize it with input video before embedding.

## <span id="page-5-2"></span>**I/O Connections**

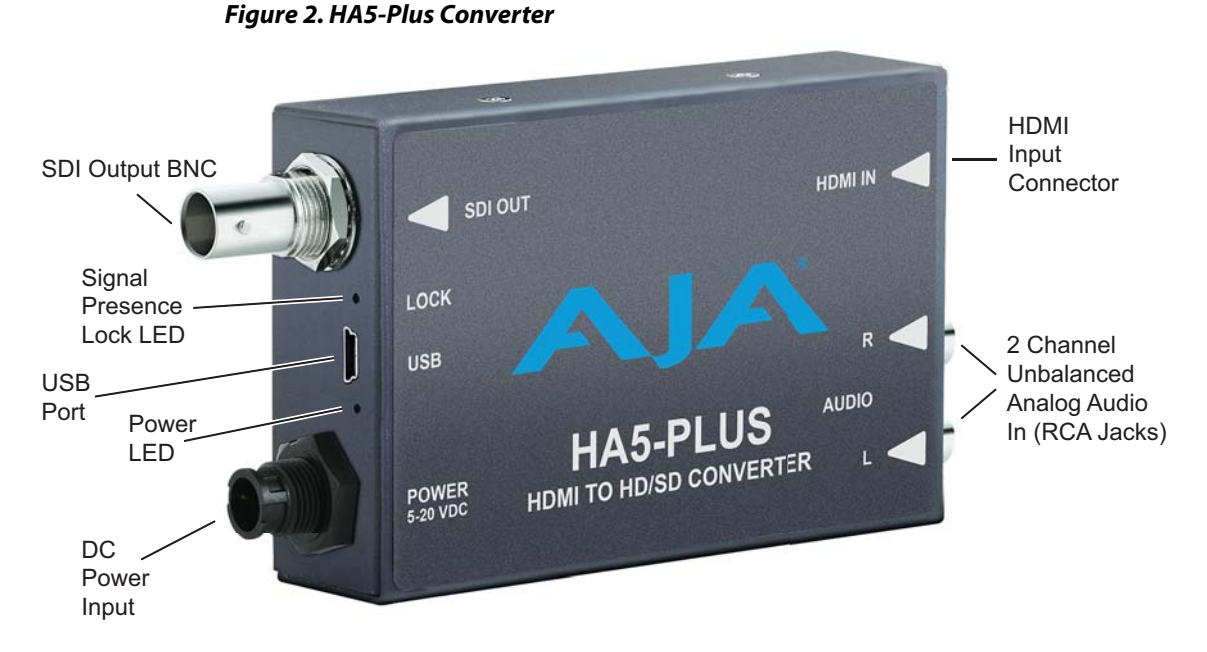

NOTE: The Lock LED indicates valid input video by color. Green is SD video, red is HD video, amber is 3G video, off is no input.

<span id="page-6-1"></span><span id="page-6-0"></span>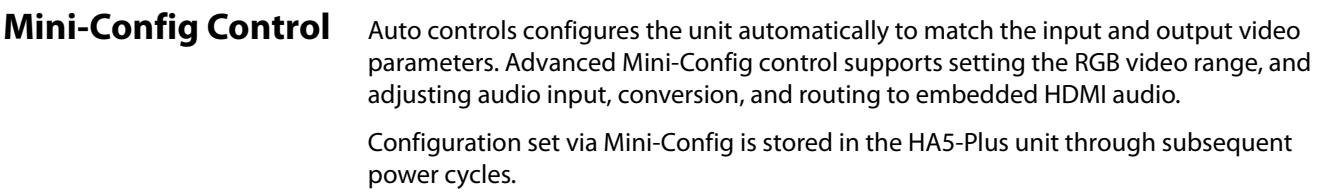

## <span id="page-6-2"></span>**Installation**

Typically, HA5-Plus installation consists of the following steps:

- 1. Ensure the converter is disconnected from power.
- 2. Connect equipment to the converter HDMI input connector, the output BNC connector, and the analog audio inputs (if used).
- 3. Connect audio equipment to RCA connectors (optional)
- 4. Apply power to the converter (AJA power supply included).
- 5. The converter will now run using the default factory settings. If you wish to alter the factory settings, you'll need to:
	- Install the AJA Mini-Config software on your computer
	- Attach the converter via USB
	- Make your changes using Mini-Config setup screens.
- 6. This process is detailed in ["Chapter 2: Operation on page 8"](#page-7-6).

## <span id="page-7-6"></span><span id="page-7-1"></span><span id="page-7-0"></span>**USB Control and Setup—Using AJA** *Mini-Config*

<span id="page-7-9"></span><span id="page-7-8"></span><span id="page-7-3"></span><span id="page-7-2"></span>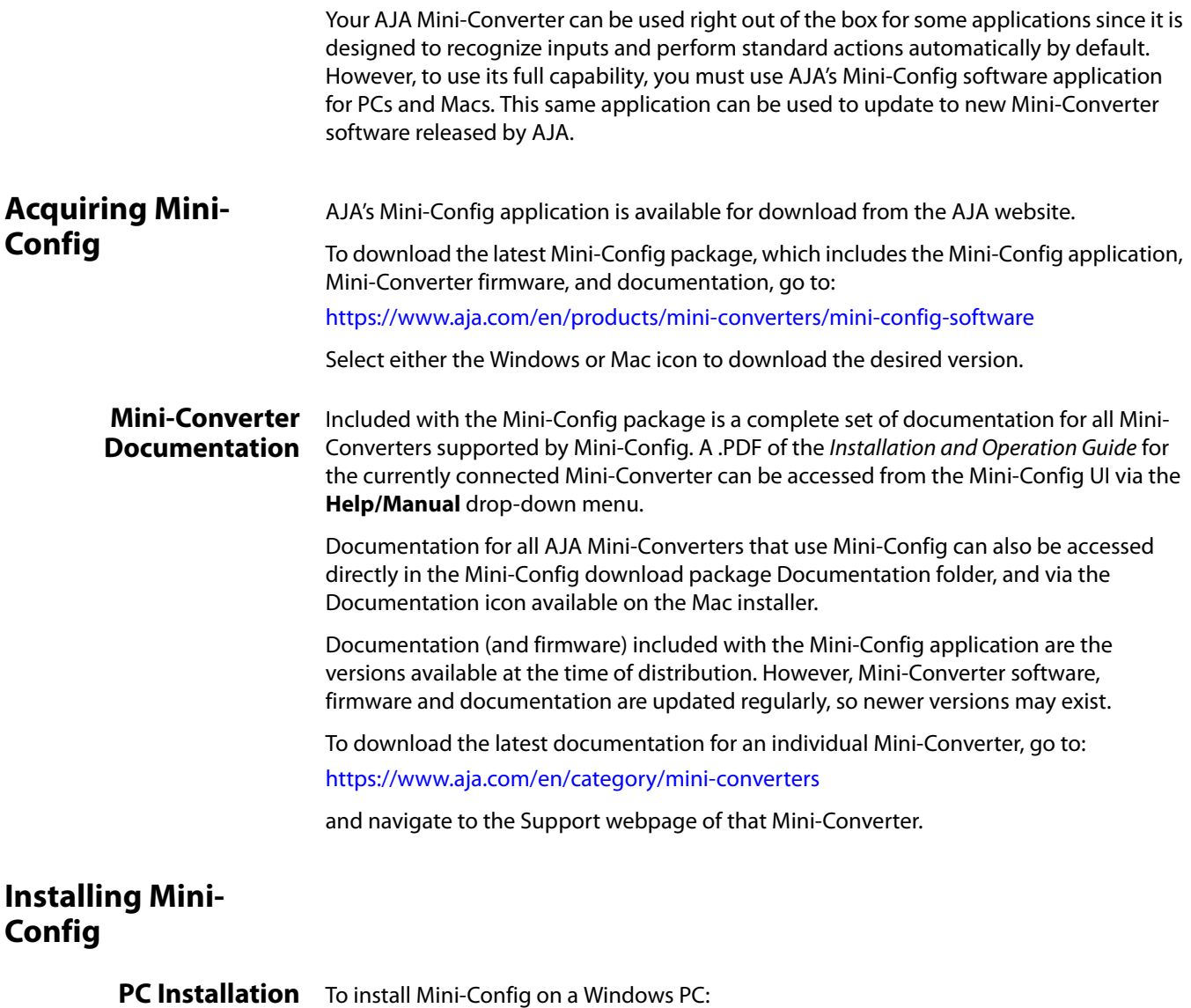

- <span id="page-7-10"></span><span id="page-7-7"></span><span id="page-7-5"></span><span id="page-7-4"></span>1. Download the application from the AJA website (select the Windows icon on the Mini-Config Support webpage).
- 2. Open the AJA\_MiniConfig.zip file
- 3. Double-click on the MiniInstaller.msi file.
- 4. A Setup Wizard will guide you through the installation.

#### *Figure 3. Mini-Config PC Setup Wizard*

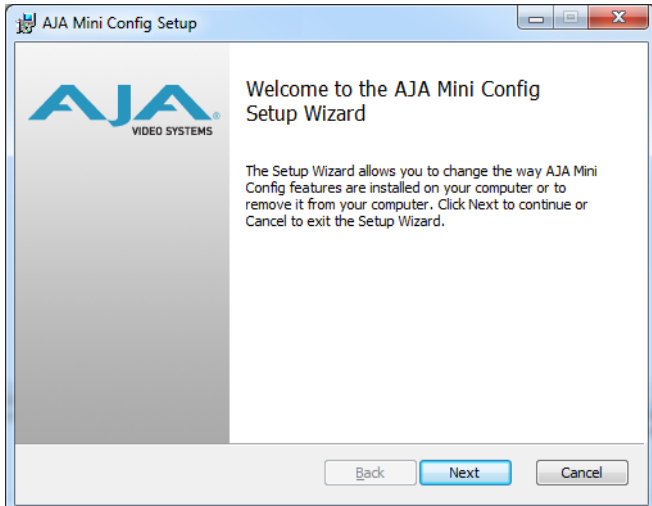

- 5. Click **Next** to begin. Answer the questions in the subsequent dialogues. When finished, an AJA Mini-Config shortcut will be installed on the desktop, and you will be able to locate the Mini-Config application in the AJA folder in the Programs listing.
- NOTE: If the Mini-Config application already exists on the PC, a different Setup Wizard appears.

#### *Figure 4. Mini-Config Setup Wizard, Reinstallation*

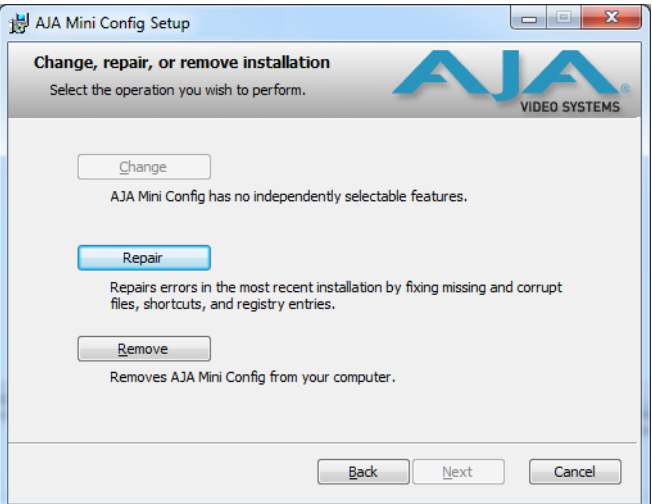

With this screen you can **Repair** (reinstall) or **Remove** (uninstall) Mini-Config on the PC.

<span id="page-8-1"></span><span id="page-8-0"></span>**Mac Installation** To install the application on a Mac:

NOTE: Macintosh computers must be Intel-based (G5, G4 and earlier models will not work with Mini-Config).

- 1. Download the application from the AJA website (select the Apple icon on the Mini-Config Support webpage).
- 2. Open the AJA\_MiniConfig folder.
- 3. Double-click on the AJAMiniConfig.dmg file.
- 4. Answer the prompt and a utility program will be launched.

#### *Figure 5. Mini-Config Mac Installer*

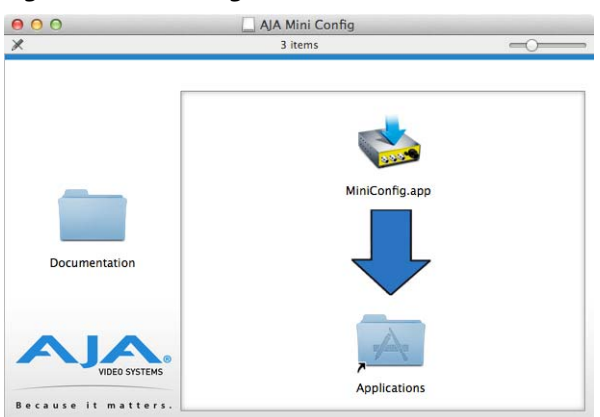

5. To complete the installation drag the "MiniConfig.app" icon to the Applications folder.

### <span id="page-9-1"></span><span id="page-9-0"></span>**Running Mini-Config**

Connect the Mini-Converter to the PC or Mac via the supplied USB cable. Connect the external power supply (supplied) to the Mini-Converter.

#### <span id="page-9-4"></span>**PC Startup** To run Mini-Config on a PC, double-click on the AJA Mini-Config icon on your desktop, or open the AJA folder in the program list and click on the AJA Mini-Config application located inside the Mini-Config folder.

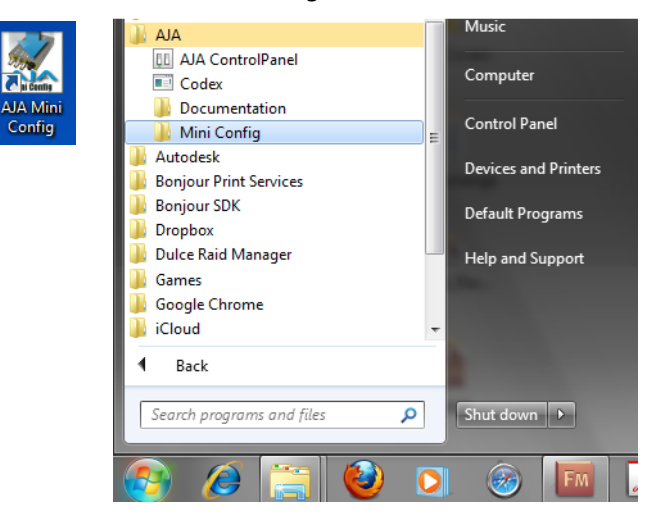

- <span id="page-9-2"></span>**Mac Startup** To run Mini-Config on a Mac, open the Applications folder and locate the AJA Mini-Config application. Double-click the application to launch it.
- <span id="page-9-3"></span>**Saving Setups** A File drop down menu on the Mini-Config application bar allows you to save the current state of the Mini-Converter to a preset file for later recall.

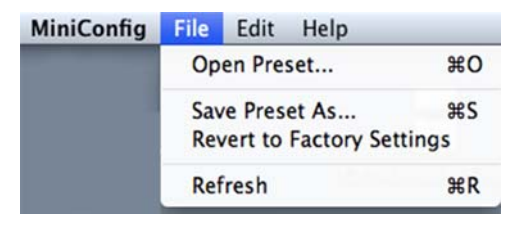

<span id="page-10-3"></span><span id="page-10-2"></span><span id="page-10-1"></span><span id="page-10-0"></span>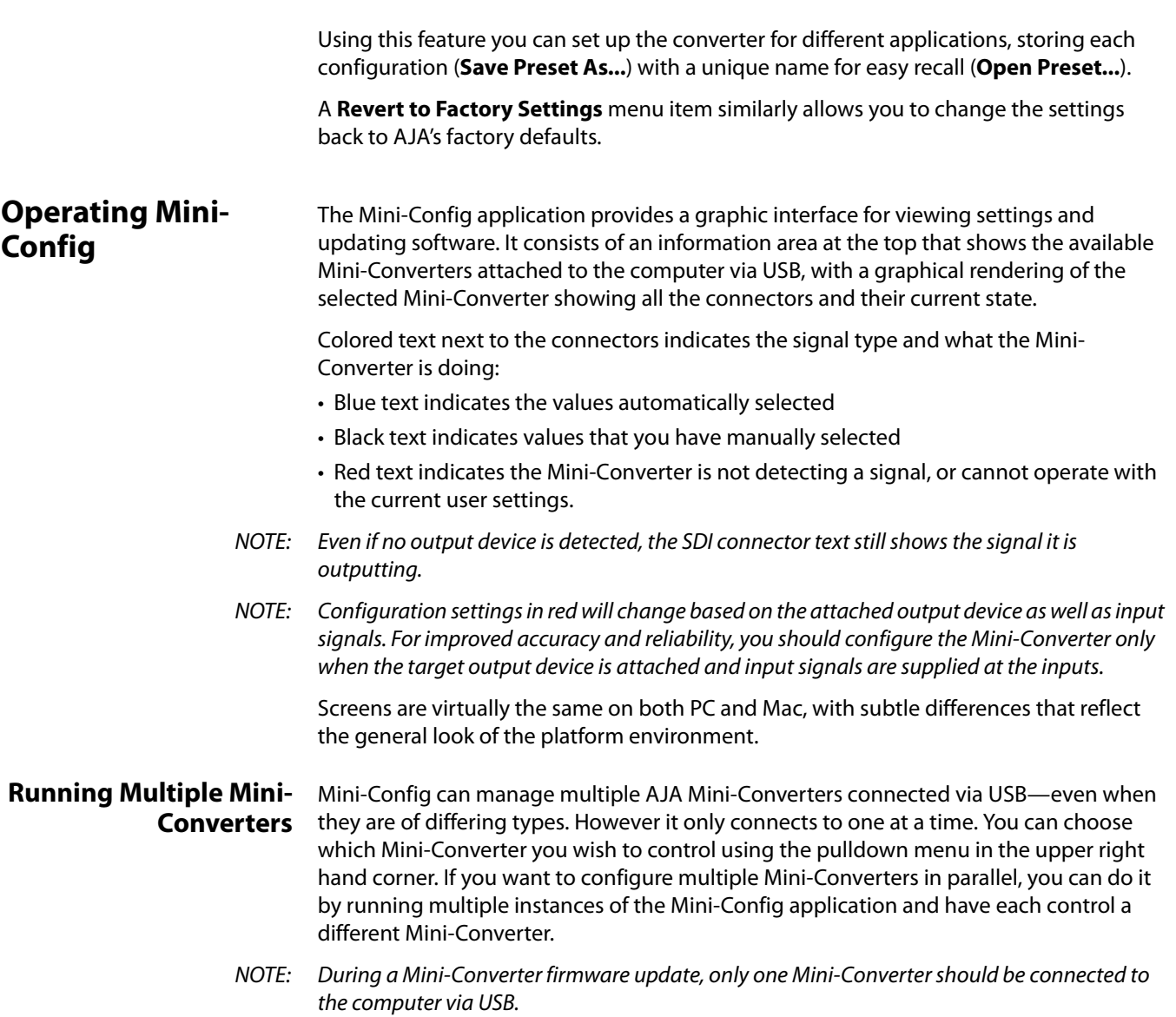

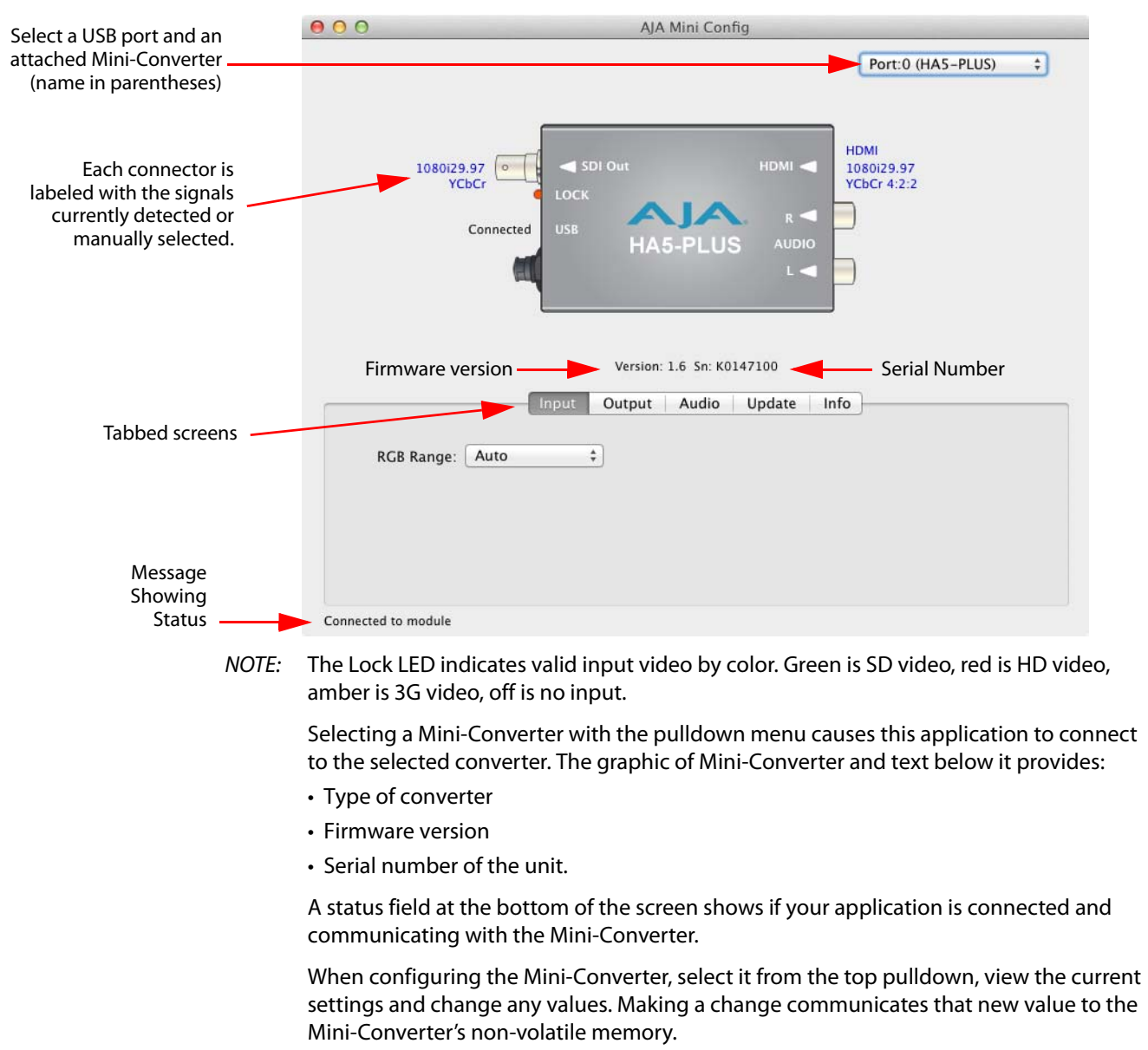

#### <span id="page-11-1"></span>*Figure 6. Example Mini-Config Screen*

<span id="page-11-0"></span>**Tabbed Screens** The Tabs delineate control screens with groups of controls for each type of task to be performed. The controls for the actual configuration parameters are specific to each Mini-Converter type. When you Click on any of the tab buttons, the pane below the tabs will change to match your tab selection. Any changes you make are immediately applied and will be saved, overwriting previous settings.

## <span id="page-12-1"></span><span id="page-12-0"></span>**Input Screen**

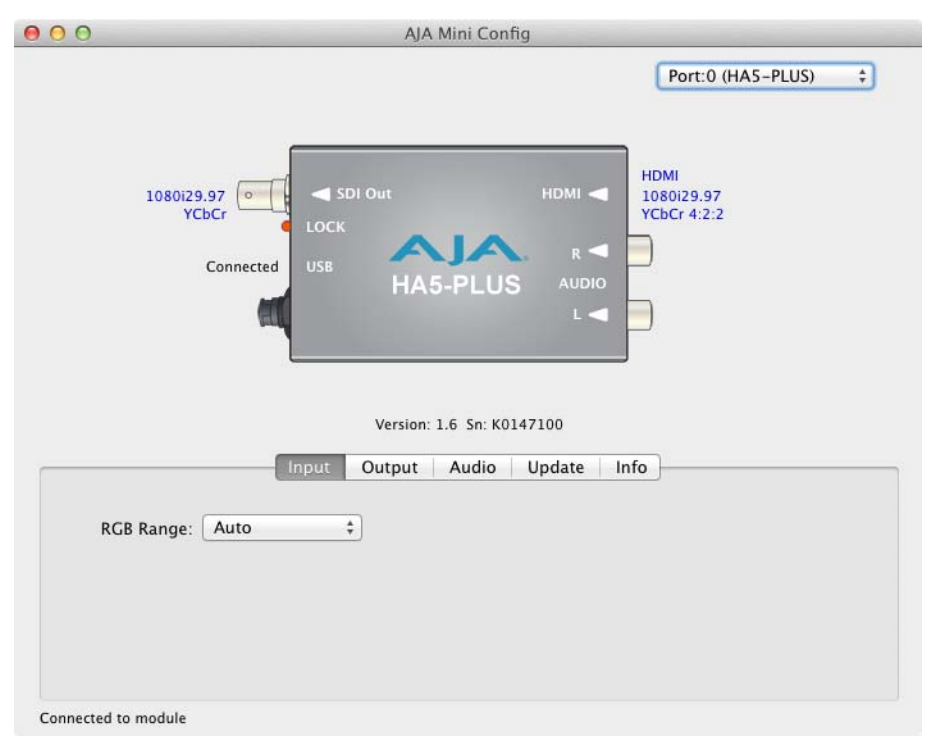

Click on the Input tab to view and make changes to the HA5-Plus input settings.

<span id="page-12-2"></span>**RGB Range** Selects the Input Video Color Range. Choose Auto, SMPTE or Full color range.

## <span id="page-13-3"></span><span id="page-13-0"></span>**Output Screen**

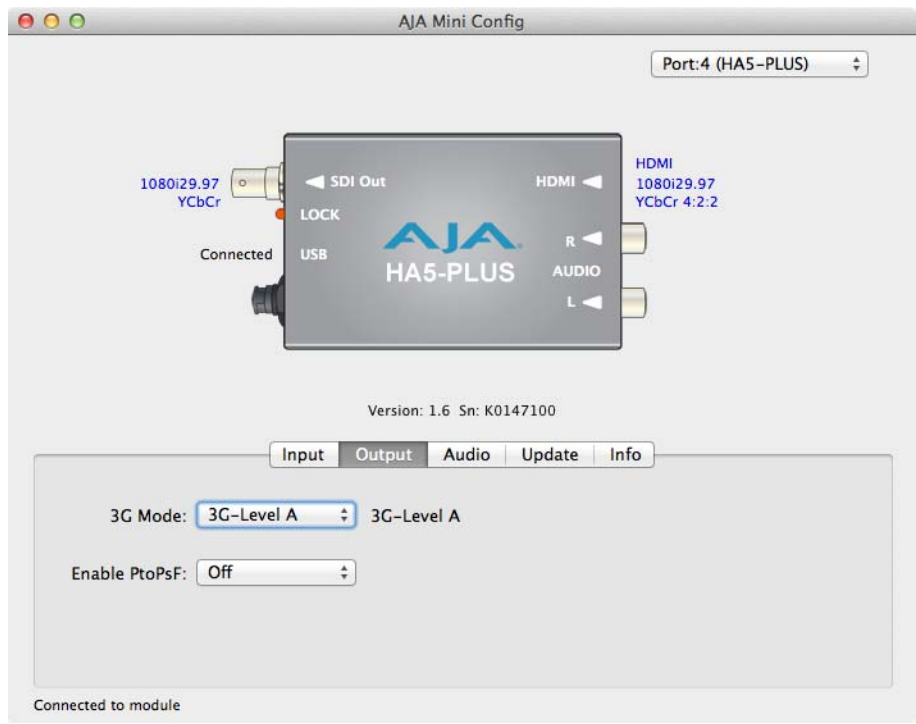

Click on the Output tab to view and make changes to the HA5-Plus output settings.

- <span id="page-13-1"></span>**3G Mode** This control selects the type of 3G SDI output. Choose 3G-Level A or 3G-Level B. NOTE: The 3G Mode parameter only has an effect if the output is 3G-SDI.
- <span id="page-13-2"></span>**Enable PtoPsF** This control selects whether progressive video is converted to PsF output.
	- NOTE: The Enable PtoPsF parameter only has an effect if the input is 1080p 23.98, 24, 25, 29.97, or 30.

## <span id="page-14-4"></span><span id="page-14-0"></span>**Audio Screen**

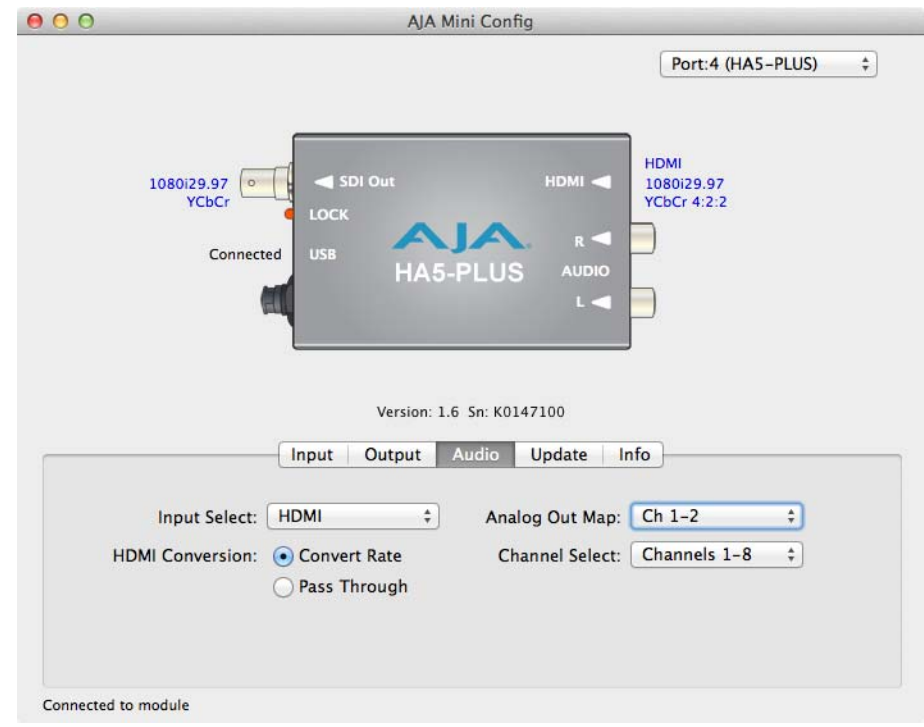

Click on the Audio tab to view and make changes to the HA5-Plus audio settings.

NOTE: When using the DVI video protocol no audio is output, since that protocol is video only.

<span id="page-14-9"></span>**Input Select** Choose what audio channels are routed to the SDI output. • HDMI - Only the audio channels from the HDMI input are embedded.

- <span id="page-14-7"></span><span id="page-14-1"></span>• Analog - Only the two analog input channels are embedded. You can choose which of the embedded SDI channels will receive the analog audio, using the Analog Out Map and Channel Select settings. The other channels will be muted.
- <span id="page-14-2"></span>• Analog + HDMI - Both the analog inputs and HDMI audio are embedded. You can choose which of the HDMI channels will be replaced by the two analog audio inputs, using the Analog Out Map and Channel Select settings.
- <span id="page-14-11"></span><span id="page-14-10"></span><span id="page-14-6"></span>• None - No audio will be embedded. All channels are muted.
- <span id="page-14-8"></span>**HDMI Conversion** Choose the audio conversion to be performed on the incoming HDMI audio.
	- Convert Rate The HDMI audio will be converted, if necessary, to 24-bit/48 KHz audio.
	- Pass Through The HDMI audio will be passed to the SDI embedded audio channels without conversion.
- <span id="page-14-3"></span>**Analog Out Map** Permits selecting the pair of SDI embedded audio channels that will receive the analog audio from the RCA connectors. The audio pair replaced depends on the Channel Select setting below, and your choice of Ch 1-2 through Ch 7-8 that correspond to that set of embedded channels.
- <span id="page-14-5"></span>**Channel Select** Choose which set of 8 channels (4 pairs) of embedded audio the SDI output will carry. Select Channels 1-8 or Channels 9-16.

## <span id="page-15-3"></span><span id="page-15-0"></span>**Update Screen**

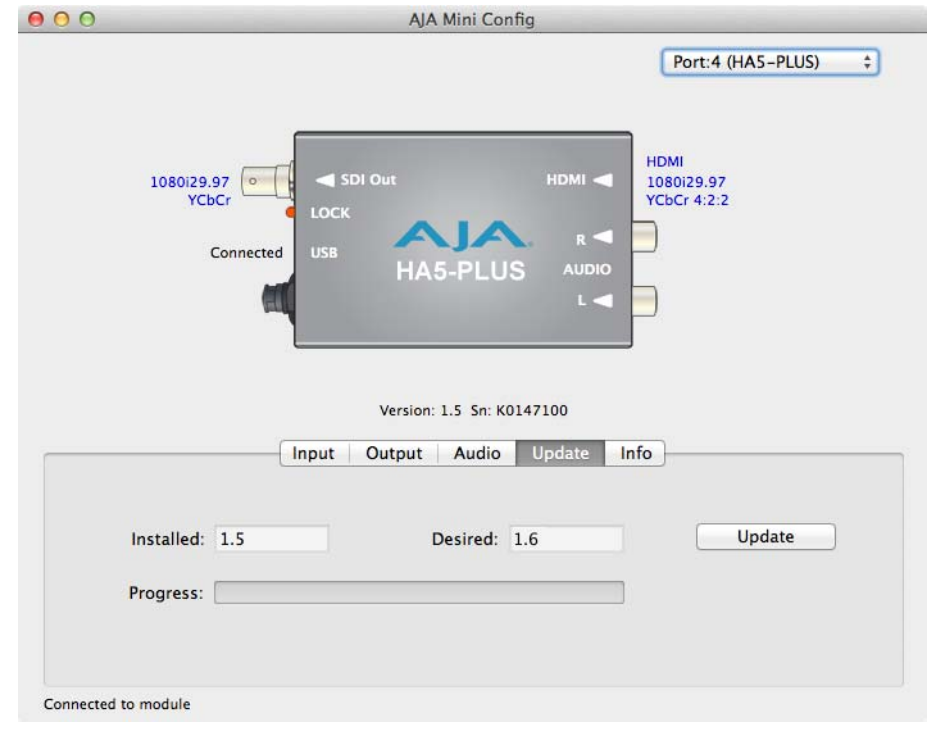

Use this Update screen to view the software version currently installed on the converter or install new software.

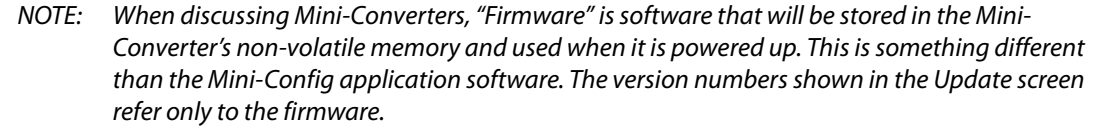

- Installed: This field shows the version of the firmware currently installed inside the Mini-Converter.
- Desired: This field shows the version of firmware embedded in the Mini-Config application which you can install into the Mini-Converter by clicking the **Update** button.
- **Update** This button initiates a firmware update operation loading the "Desired" version of firmware into the Mini-Converter's non-volatile memory.

Progress: This indicator bar shows the progress of firmware installation.

<span id="page-15-2"></span><span id="page-15-1"></span>**Software Update Procedure**

1. Check the AJA website for new Mini-Config software for your Mini-Converter. If new software is found, download it and uncompress the file archive (zip). Here is the URL to use when checking:

#### http://www.aja.com/en/products/mini-converters/mini-config-software

- 2. Connect the Mini-Converter to a Mac or PC via a USB port on the computer and run the new Mini-Config software just downloaded.
- 3. Click on the Update tab.
- 4. Check the Installed version level against the Desired version level. If the Desired is newer, then click the **Update** button to download the new firmware to the Mini-Converter; progress will be shown via the "Progress" thermometer bar.

## <span id="page-16-1"></span><span id="page-16-0"></span>**Info Screen**

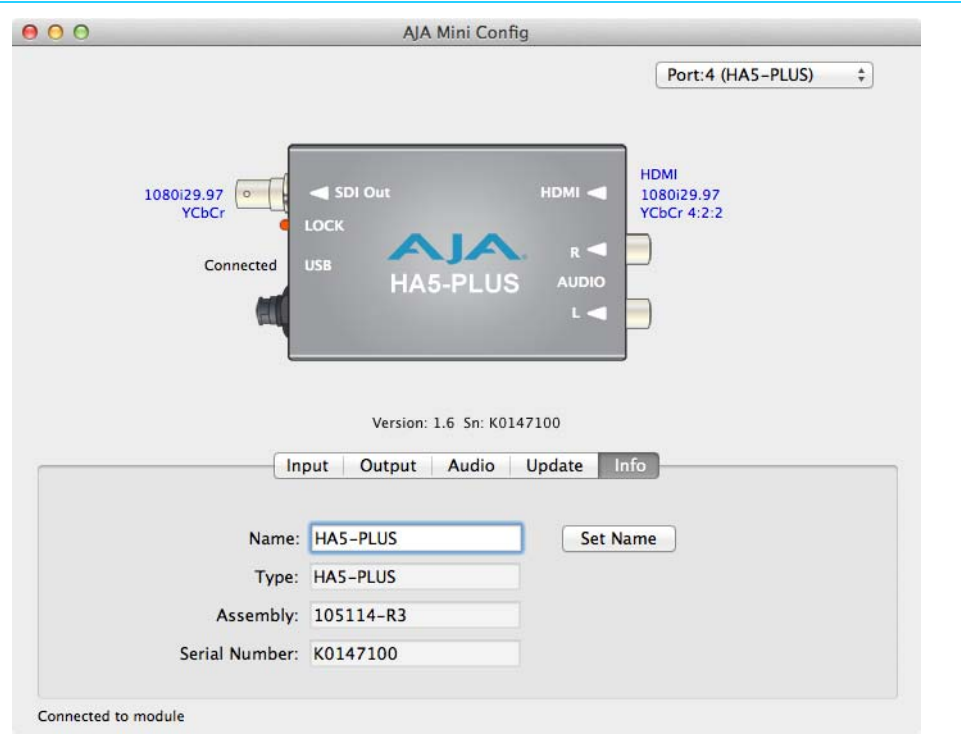

This screen provides basic information about the Mini-Converter. This information is mostly useful when calling AJA Support for service or technical support.

- **Name** This field allows you to give your Mini-Converter a name. This may be useful if you have several Mini-Converters attached to a Mac/PC via USB so you can distinguish one of them easily (especially if they're the same model).
	- Type: This is the factory set model name of the Mini-Converter (HA5-Plus).
- Assembly: This is the factory assembly number.
- Serial Number: This is the factory set unique serial number of your Hi5-Plus. If you ever call AJA Support for service, you may be asked for this number.

## <span id="page-17-7"></span><span id="page-17-0"></span>**Appendix A: Specifications**

## <span id="page-17-1"></span>**Video Input**

<span id="page-17-3"></span><span id="page-17-2"></span>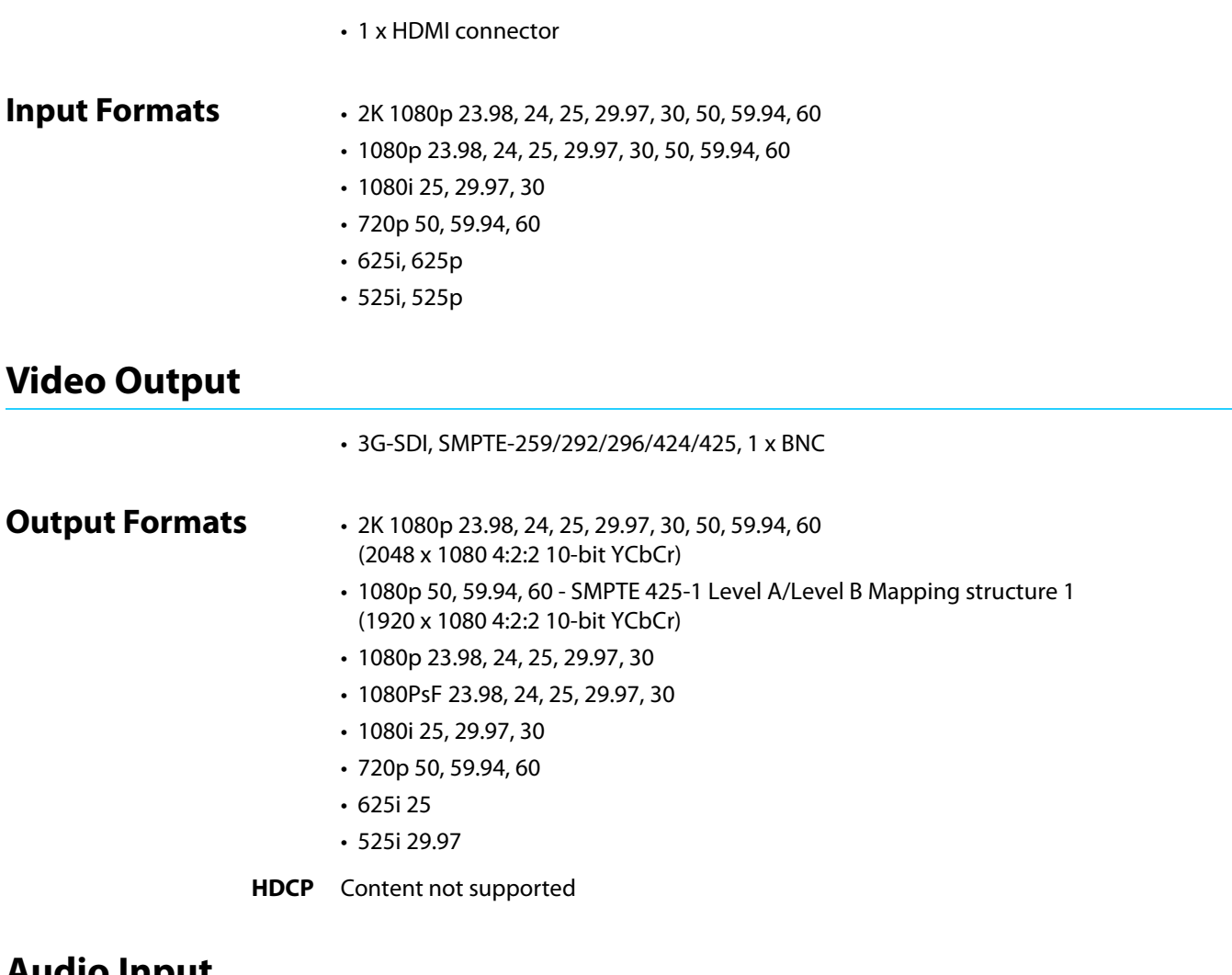

## <span id="page-17-5"></span><span id="page-17-4"></span>**Audio Input**

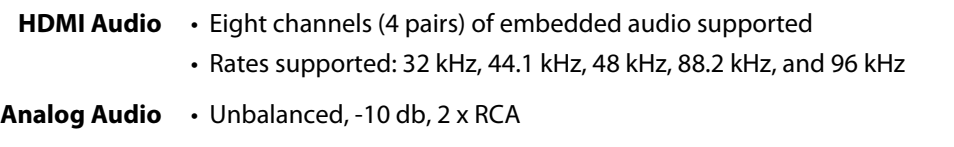

## <span id="page-17-6"></span>**Audio Output**

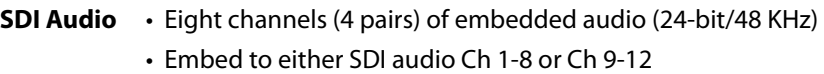

## <span id="page-18-0"></span>**Physical**

<span id="page-18-2"></span><span id="page-18-1"></span>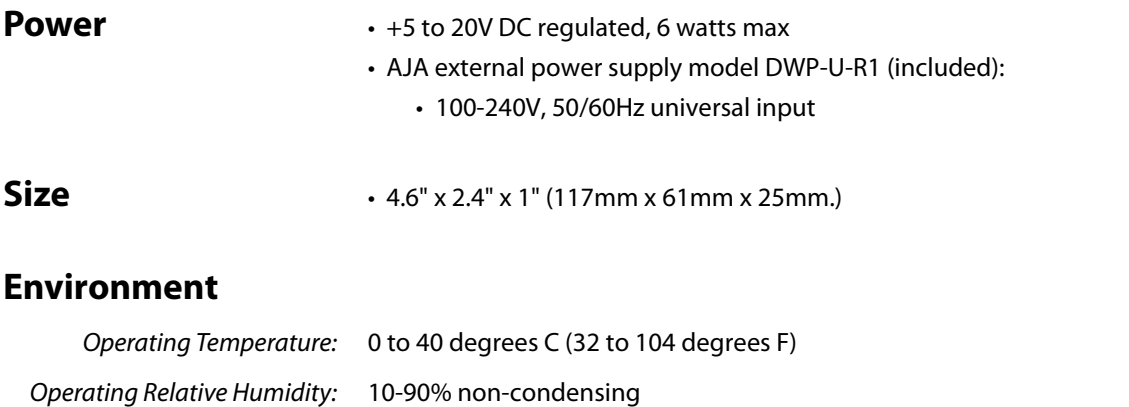

<span id="page-18-3"></span>Operating Altitude: <3,000 meters (<10,000 feet)

Safe Storage Temperature (Power OFF): -40 to 60 degrees C (-40 to 140 degrees F)

## <span id="page-19-0"></span>**Appendix B: Safety and Compliance**

## <span id="page-19-5"></span><span id="page-19-1"></span>**Federal Communications Commission (FCC) Compliance Notices**

#### <span id="page-19-2"></span>**Class B Interference Statement** This equipment has been tested and found to comply with the limits for a Class B digital device, pursuant to Part 15, Subpart B of the FCC Rules. These limits are designed to provide reasonable protection against harmful interference in a residential installation. This equipment generates, uses, and can radiate radio frequency energy and, if not installed and used in accordance with the instructions, may cause harmful interference to radio communications. However, there is no guarantee that interference will not occur in a particular installation. If this equipment does cause harmful interference to radio or television reception, which can be determined by turning the equipment off and on, the user is encouraged to try to correct the interference by one or more of the following measures: • Reorient or relocate the receiving antenna. • Increase the separation between the equipment and receiver. • Connect the equipment into an outlet on a circuit different from that to which the receiver is connected. • Consult the dealer or an experienced radio/TV technician for help.

<span id="page-19-3"></span>**FCC Caution** This device complies with Part 15 of the FCC Rules. Operation is subject to the following two conditions: (1) This device may not cause harmful interference, and (2) this device must accept any interference received, including interference that may cause undesired operation.

## <span id="page-19-4"></span>**Canadian ICES Statement**

Canadian Department of Communications Radio Interference Regulations

This digital apparatus does not exceed the Class B limits for radio-noise emissions from a digital apparatus as set out in the Radio Interference Regulations of the Canadian Department of Communications. This Class B digital apparatus complies with Canadian ICES-003.

Règlement sur le brouillage radioélectrique du ministère des Communications

Cet appareil numérique respecte les limites de bruits radioélectriques visant les appareils numériques de classe B prescrites dans le Règlement sur le brouillage radioélectrique du ministère des Communications du Canada. Cet appareil numérique de la Classe B est conforme à la norme NMB-003 du Canada.

## <span id="page-20-0"></span>**European Union and European Free Trade Association (EFTA) Regulatory Compliance**

<span id="page-20-1"></span>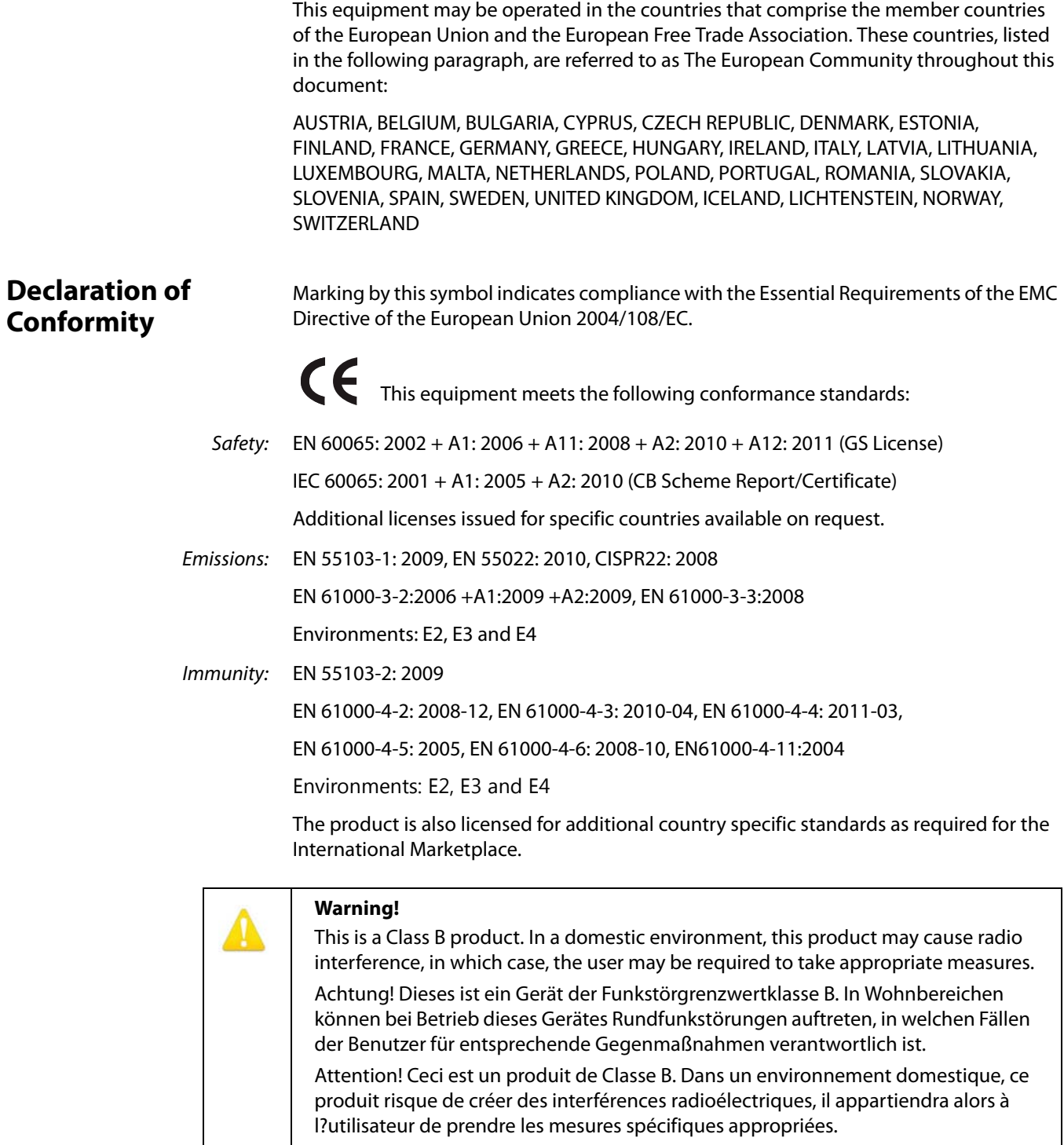

## <span id="page-21-0"></span>**Recycling Notice**

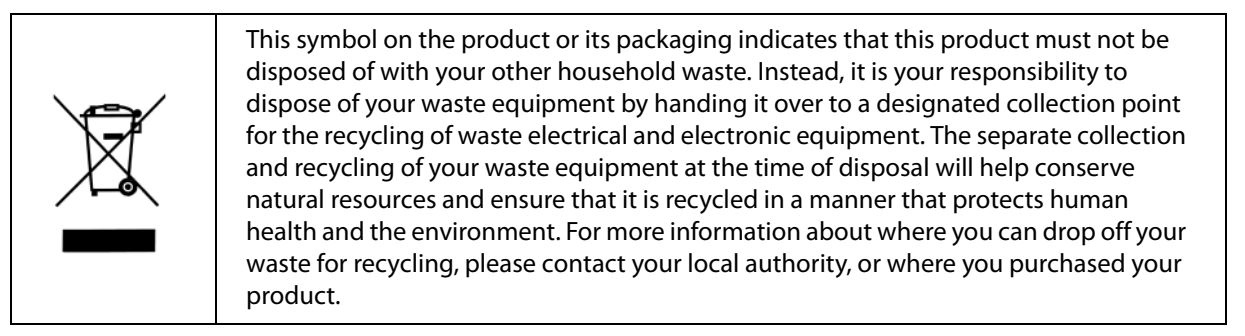

## <span id="page-21-1"></span>**Korea KCC Compliance Statement**

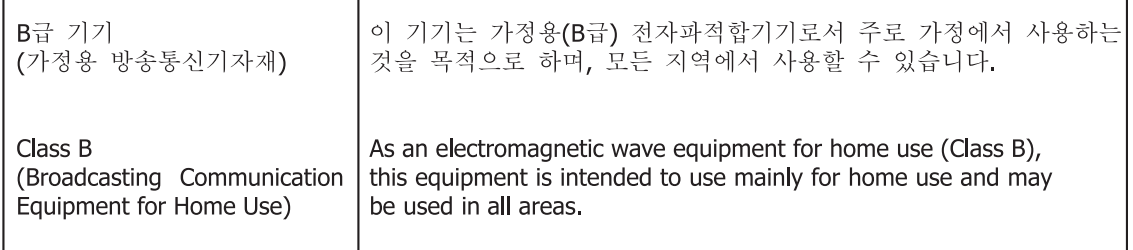

## <span id="page-21-2"></span>**Taiwan Compliance Statement**

警告使用者: 這是甲類的資訊產品,在居住的環境中使用時,可能會造成射頻 干擾,在這種情況下,使用者會被要求採取某些適當的對策。

This is a Class B product based on the standard of the Bureau of Standards, Metrology and Inspection (BSMI) CNS 13438, Class B. In a domestic environment this product may cause radio interference in which case the user may be required to take adequate measures.

## <span id="page-21-3"></span>**Japanese Compliance Statement**

#### 2. Class B ITE

この装置は、クラスB情報技術装置です。この装置は、家庭環境で使用することを目 的としていますが、この装置がラジオやテレビジョン受信機に近接して使用されると、 受信障害を引き起こすことがあります。 取扱説明書に従って正しい取り扱いをして下さい。  $V C C I - B$ 

This is a Class B product based on the standard of the VCCI Council (VCCI V-3/2011.04). If this equipment is used in a domestic environment, radio interference may occur, in which case, the user may be required to take corrective actions.

## <span id="page-22-0"></span>**Translated Warning and Caution Messages**

The following caution statements, warning conventions, and warning messages apply to this product and manual.

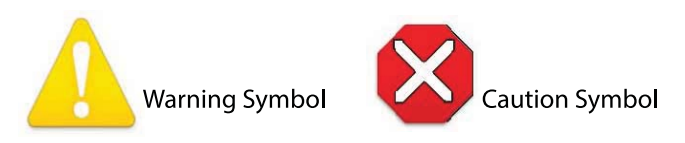

## <span id="page-22-1"></span>**Before Operation Please Read These Instructions**

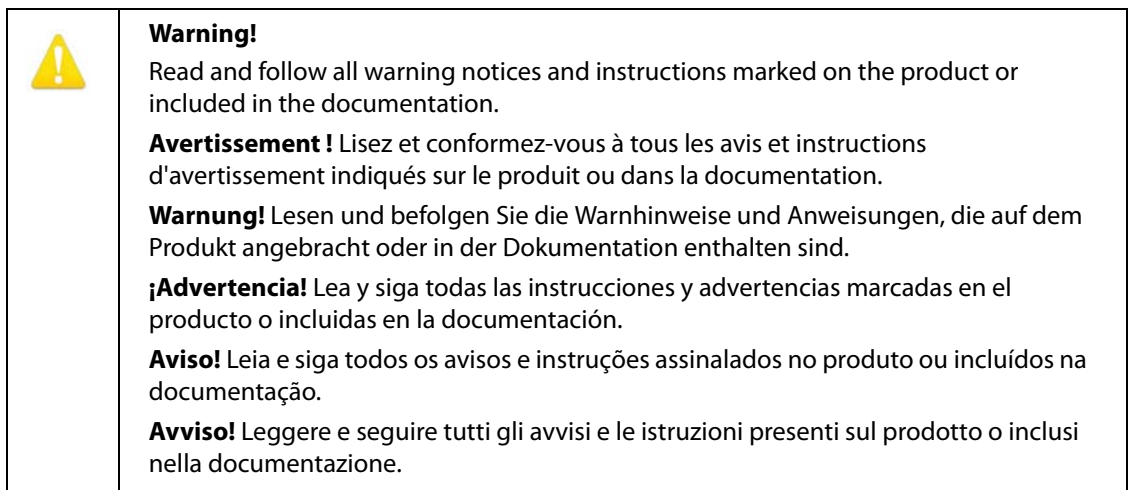

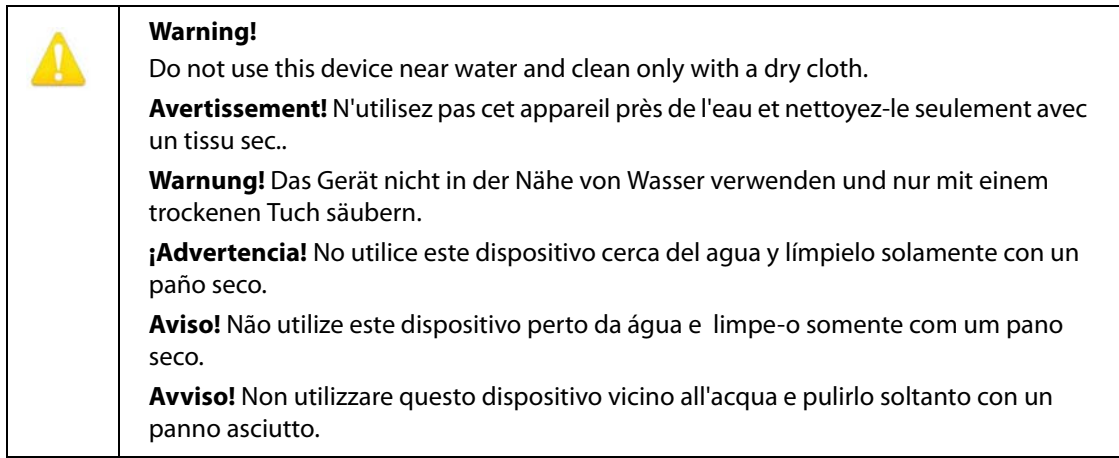

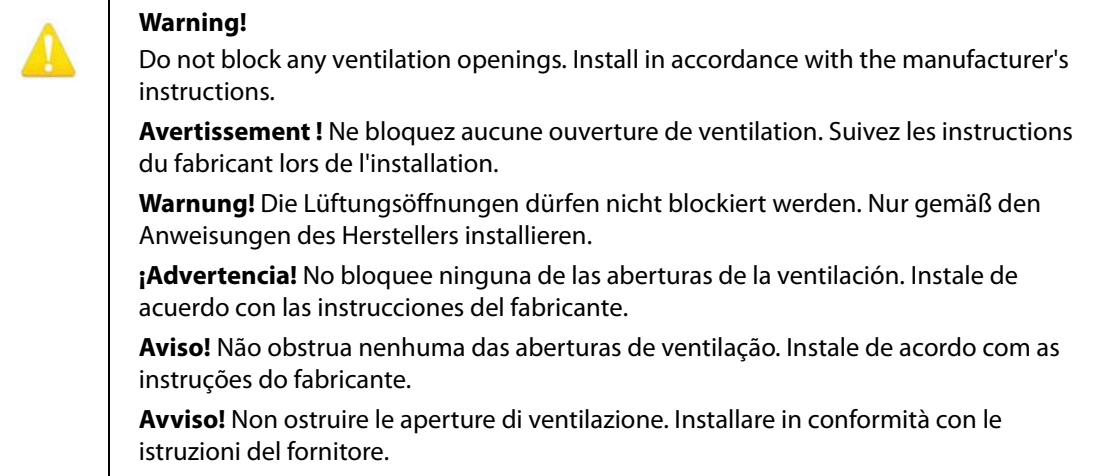

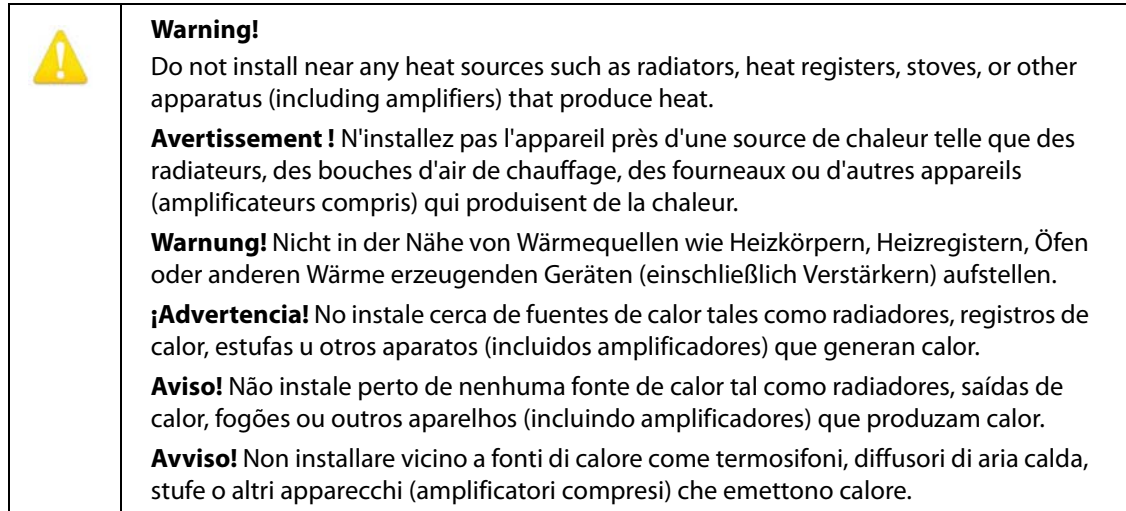

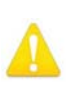

#### **Warning!**

Do not defeat the safety purpose of the polarized or grounding-type plug. A polarized plug has two blades with one wider than the other. A grounding type plug has two blades and a third grounding prong. The wide blade or the third prong are provided for your safety. If the provided plug does not fit into your outlet, consult an electrician for replacement of the obsolete outlet.

**Avertissement!** La sécurité de la prise polarisée ou de la prise de type mise à la terre ne doit en aucun cas être empêchée de fonctionner. Une prise polarisée a deux broches, l'une étant plus large que l'autre. Une prise de type mise à la terre a deux broches et une troisième broche pour la mise à la terre. La broche large ou la troisième broche sont fournies pour votre sécurité. Si la prise fournie ne s'insère pas dans votre prise femelle, consultez un électricien pour le remplacement de la prise femelle obsolète.

**Warnung!** Der Sicherheitszweck des gepolten bzw. Schukosteckers ist zu berücksichtigen. Ein gepolter Stecker verfügt über zwei Pole, von denen einer breiter als der andere ist. Ein Schukostecker verfügt neben den zwei Polen noch über einen dritten Pol zur Erdung. Der breite Pol bzw. der Erdungspol dienen der Sicherheit. Wenn der zur Verfügung gestellte Stecker nicht in Ihren Anschluss passt, konsultieren Sie einen Elektriker, um den veralteten Anschluss zu ersetzen.

**¡Advertencia!** No eche por tierra la finalidad del tipo de enchufe polarizado con conexión a tierra. Un enchufe polarizado tiene dos espigas, una más ancha que la otra. Un enchufe con conexión a tierra tiene dos espigas iguales y una tercera espiga que sirve para la conexión a tierra. La expiga ancha, o la tercera espiga, sirven para su seguridad. Si el enchufe suministrado no encaja en el tomacorriente, consulte con un electricista para reemplazar el tomacorriente obsoleto.

**Aviso!** Não anule a finalidade da segurança da ficha polarizada ou do tipo ligação terra. Uma ficha polarizada tem duas lâminas sendo uma mais larga do que a outra. Uma ficha do tipo de ligação à terra tem duas lâminas e um terceiro terminal de ligação à terra. A lâmina larga ou o terceiro terminal são fornecidos para sua segurança. Se a ficha fornecida não couber na sua tomada, consulte um electricista para a substituição da tomada obsoleta.

**Avviso!** Non compromettere la sicurezza della spina polarizzata o con messa a terra. Una spina polarizzata ha due spinotti, di cui uno più largo. Una spina con messa a terra ha due spinotti e un terzo polo per la messa a terra. Lo spinotto largo o il terzo polo sono forniti per motivi di sicurezza. Se la spina fornita non si inserisce nella presa di corrente, contattare un elettricista per la sostituzione della presa obsoleta.

## **Warning!**

Since the Mains plug is used as the disconnection for the device, it must remain readily accessible and operable.

**Avertissement!** Puisque la prise principale est utilisée pour débrancher l'appareil, elle doit rester aisément accessible et fonctionnelle.

**Warnung!** Da der Netzstecker als Trennvorrichtung dient, muss er stets zugänglich und funktionsfähig sein.

**¡Advertencia!** Puesto que el enchufe de la red eléctrica se utiliza como dispositivo de desconexión, debe seguir siendo fácilmente accesible y operable.

**Aviso!** Dado que a ficha principal é utilizada como a desconexão para o dispositivo, esta deve manter-se prontamente acessível e funcional.

**Avviso!** Poiché il cavo di alimentazione viene usato come dispositivo di sconnessione, deve rimane prontamente accessibile e operabile.

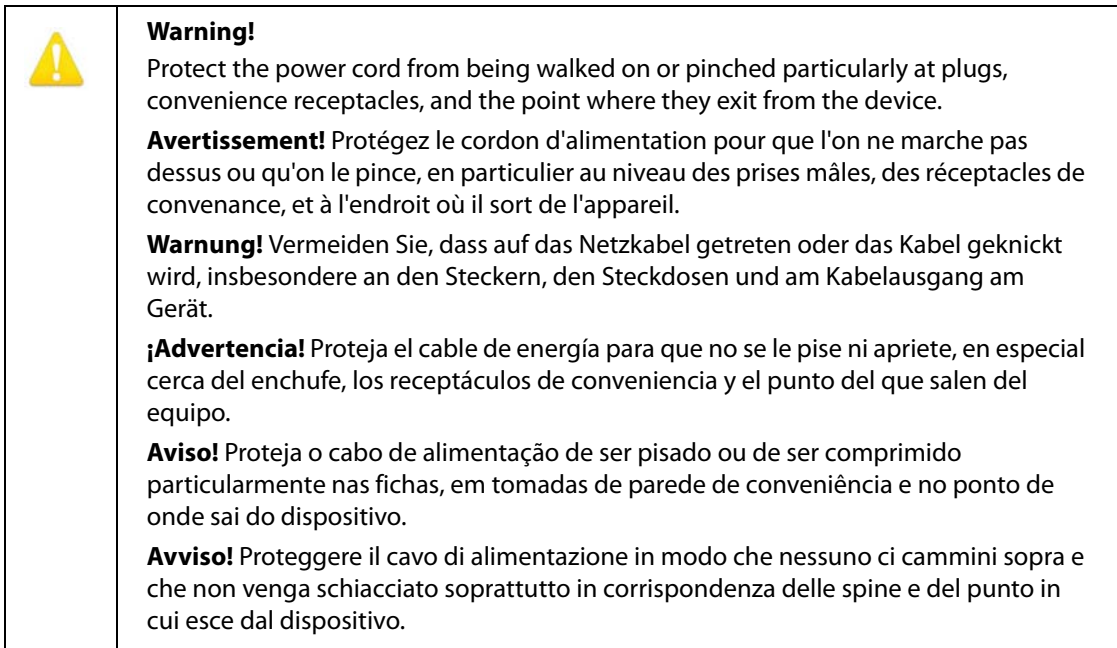

#### **Warning!**

Unplug this device during lightning storms or when unused for long periods of time.

**Avertissement!** Débranchez cet appareil pendant les orages avec éclairsou s'il est inutilisé pendant de longues périodes.

**Warnung!** Das Gerät ist bei Gewitterstürmen oder wenn es über lange Zeiträume ungenutzt bleibt vom Netz zu trennen.

**¡Advertencia!** Desenchufe este dispositivo durante tormentas eléctricas o cuando no se lo utilice por largos periodos del tiempo.

**Aviso!** Desconecte este dispositivo da tomada durante trovoadas ou quando não é utilizado durante longos períodos de tempo.

**Avviso!** Utilizzare soltanto i collegamenti e gli accessori specificati e/o venduti dal produttore, quali il treppiedi e l'esoscheletro.

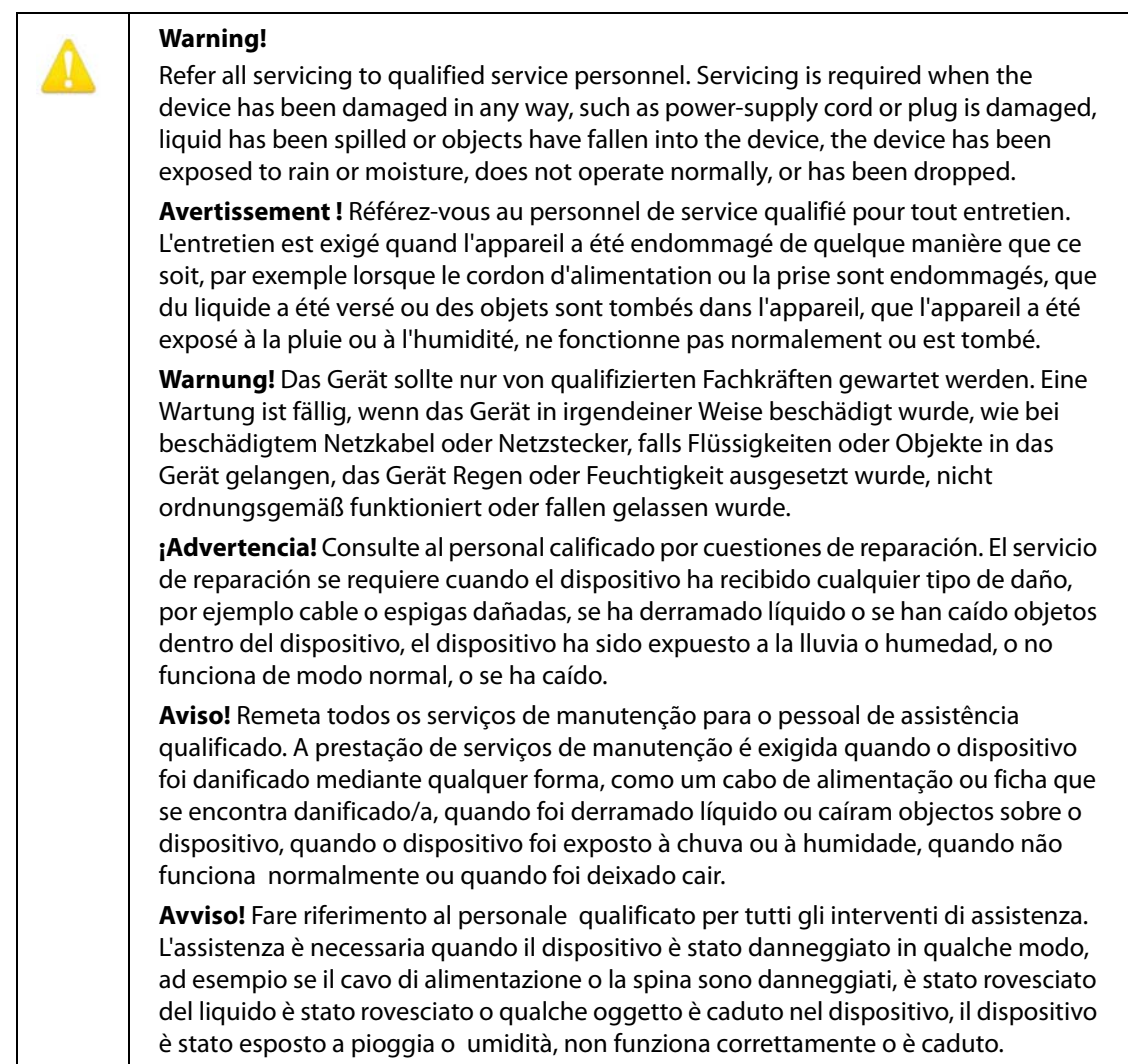

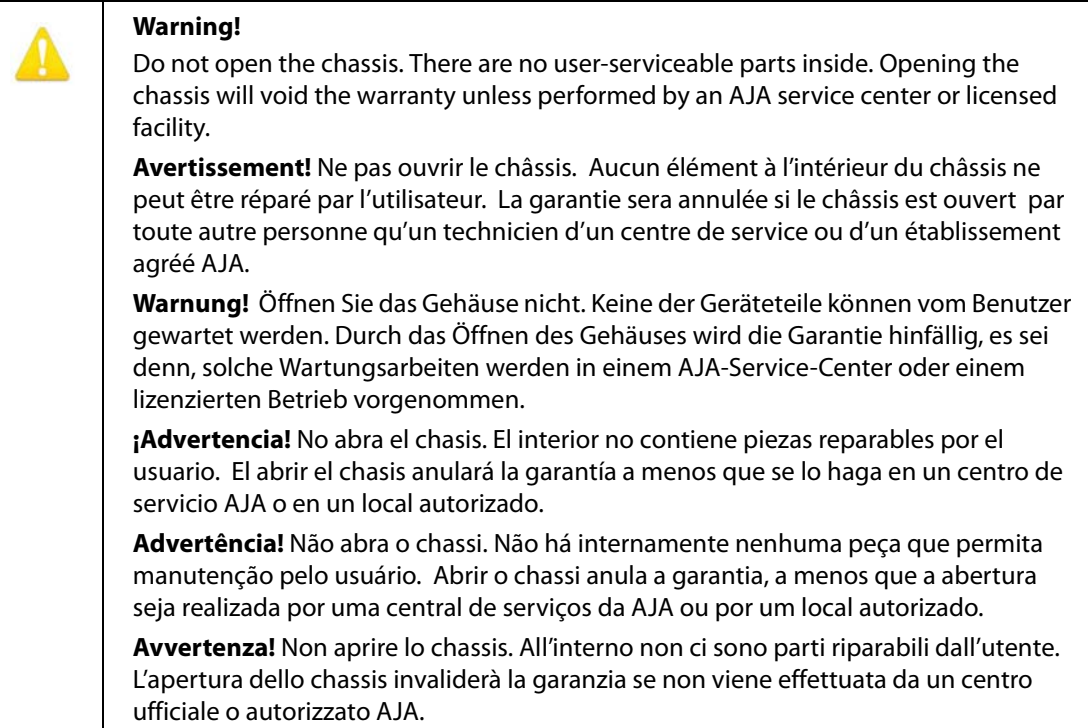

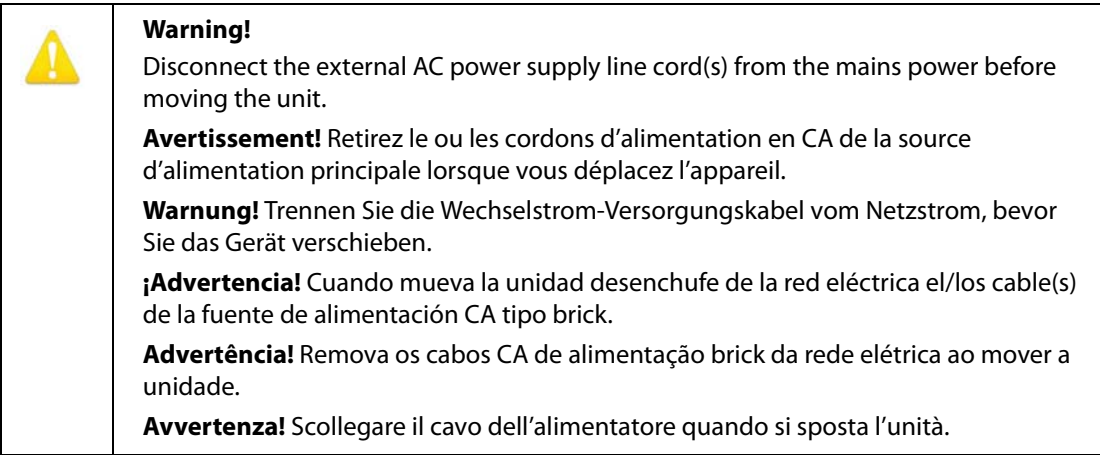

## <span id="page-28-1"></span><span id="page-28-0"></span>**Limited Warranty**

AJA Video Systems, Inc. (AJA Video) warrants that this product will be free from defects in materials and workmanship for a period of five years from the date of purchase. If a product proves to be defective during this warranty period, AJA Video, at its option, will either repair the defective product without charge for parts and labor, or will provide a replacement in exchange for the defective product.

In order to obtain service under this warranty, you the Customer, must notify AJA Video of the defect before the expiration of the warranty period and make suitable arrangements for the performance of service.The Customer shall be responsible for packaging and shipping the defective product to a designated service center nominated by AJA Video, with shipping charges prepaid. AJA Video shall pay for the return of the product to the Customer if the shipment is to a location within the country in which the AJA Video service center is located. Customer shall be responsible for paying all shipping charges, insurance, duties, taxes, and any other charges for products returned to any other locations.

This warranty shall not apply to any defect, failure or damage caused by improper use or improper or inadequate maintenance and care. AJA Video shall not be obligated to furnish service under this warranty a) to repair damage resulting from attempts by personnel other than AJA Video representatives to install, repair or service the product, b) to repair damage resulting from improper use or connection to incompatible equipment, c) to repair any damage or malfunction caused by the use of non-AJA Video parts or supplies, or d) to service a product that has been modified or integrated with other products when the effect of such a modification or integration increases the time or difficulty of servicing the product.

THIS WARRANTY IS GIVEN BY AJA VIDEO IN LIEU OF ANY OTHER WARRANTIES, EXPRESS OR IMPLIED. AJA VIDEO AND ITS VENDORS DISCLAIM ANY IMPLIED WARRANTIES OF MERCHANTABILITY OR FITNESS FOR A PARTICULAR PURPOSE. AJA VIDEO'S RESPONSIBILITY TO REPAIR OR REPLACE DEFECTIVE PRODUCTS IS THE WHOLE AND EXCLUSIVE REMEDY PROVIDED TO THE CUSTOMER FOR ANY INDIRECT, SPECIAL, INCIDENTAL OR CONSEQUENTIAL DAMAGES IRRESPECTIVE OF WHETHER AJA VIDEO OR THE VENDOR HAS ADVANCE NOTICE OF THE POSSIBILITY OF SUCH DAMAGES.

## <span id="page-29-0"></span>**Index**

#### **Numerics**

3G Mode setting [14](#page-13-1)

#### **A**

Analog Input Select [15](#page-14-1) Analog + HDMI Input Select [15](#page-14-2) Analog Out Map [15](#page-14-3) Audio Screen [15](#page-14-4)

#### **B**

Block Diagram [6](#page-5-3)

#### **C**

Channel Select [15](#page-14-5) Compliance Statements [20](#page-19-5) Convert Rate HDMI Conversion [15](#page-14-6)

#### **D**

Documentation Downloading [8](#page-7-7) Mini-Converter [8](#page-7-8)

## **E**

Enable PtoPsF setting [14](#page-13-2)

## **F**

Features [5](#page-4-3)

#### **H**

HDCP copy protection [5](#page-4-4) HDMI Input Select [15](#page-14-7) HDMI Conversion setting [15](#page-14-8)

#### **I**

Info Screen [17](#page-16-1) Input Screen [13](#page-12-1) Input Select setting [15](#page-14-9)

#### **M**

Mini-Config Acquiring [8](#page-7-9) Installation on Mac [9](#page-8-1) Installation on PC [8](#page-7-10) Operation [11](#page-10-2) Running Multiple Converters [11](#page-10-3) Screen Description [12](#page-11-1) Startup [10](#page-9-4) Mini-Converter Documentation [8](#page-7-8)

#### **N**

None Input Select [15](#page-14-10)

#### **O**

Output Screen [14](#page-13-3) Overview [5](#page-4-5)

#### **P**

Pass Through HDMI Conversion [15](#page-14-11)

#### **R**

RGB Range (input) setting [13](#page-12-2)

#### **S**

Safety Statements [20](#page-19-5) Software Update Procedure [16](#page-15-2) Specifications [18](#page-17-7)

#### **U**

Update Screen [16](#page-15-3)

### **W**

Warnings Safety [20](#page-19-5)